## Rejestracja korespondencji wpływającej

W systemie EZD należy rejestrować przesyłki wpływające spoza Uczelni.

Nie rejestruje się w rejestrze przesyłek wpływających korespondencji wewnętrznej przesyłanej pomiędzy jednostkami organizacyjnymi Uczelni.

Każdy pracownik merytoryczny, do którego bezpośrednio dostarczono przesyłkę z zewnątrz, ma obowiązek rejestrowania pism wpływających bezpośrednio na stanowisko pracy, bez konieczności udziału Kancelarii Ogólnej bądź wyznaczonego punktu kancelaryjnego.

Aby zarejestrować pismo/e-maila w Rejestrze Przesyłek Wpływających należy:

- zapoznać się z pismem wpływającym i wykonać skan pisma na dostępnym w jednostce organizacyjnej skanerze;

- ściągnąć z poczty na pulpit e-mail łącznie z załącznikami;

- w systemie EZD utworzyć nową koszulkę oraz nadać jej nazwę opisującą jej zawartość;
- dołączyć plik do koszulki.

Aby dołączyć skan dokumentu lub e-mail do systemu EZD możemy skorzystać z dwóch możliwości:

1. Użyć przycisku B Załącznik

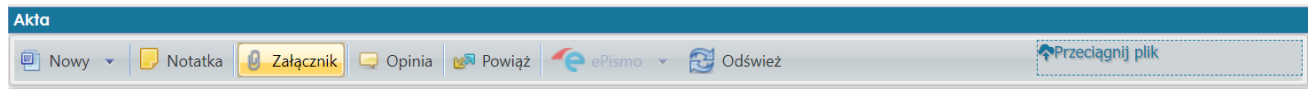

W nowym widoku "Załącznik" należy kliknąć puste pole "Wybierz plik z dysku".

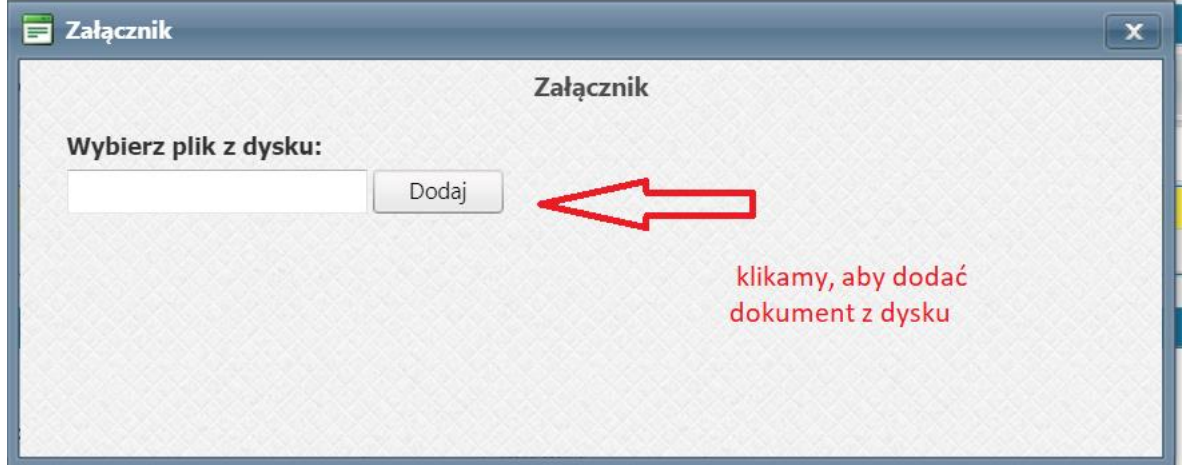

Następnie wybieramy odpowiedni plik z dysku i dodajemy do systemu.

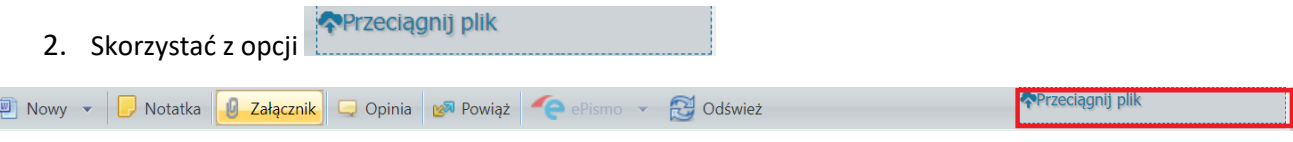

Po dodaniu załącznika klikamy w menu podręczne przy załączniku i wybieramy **Rejestr wpływający** (RPW) Rejestruj.

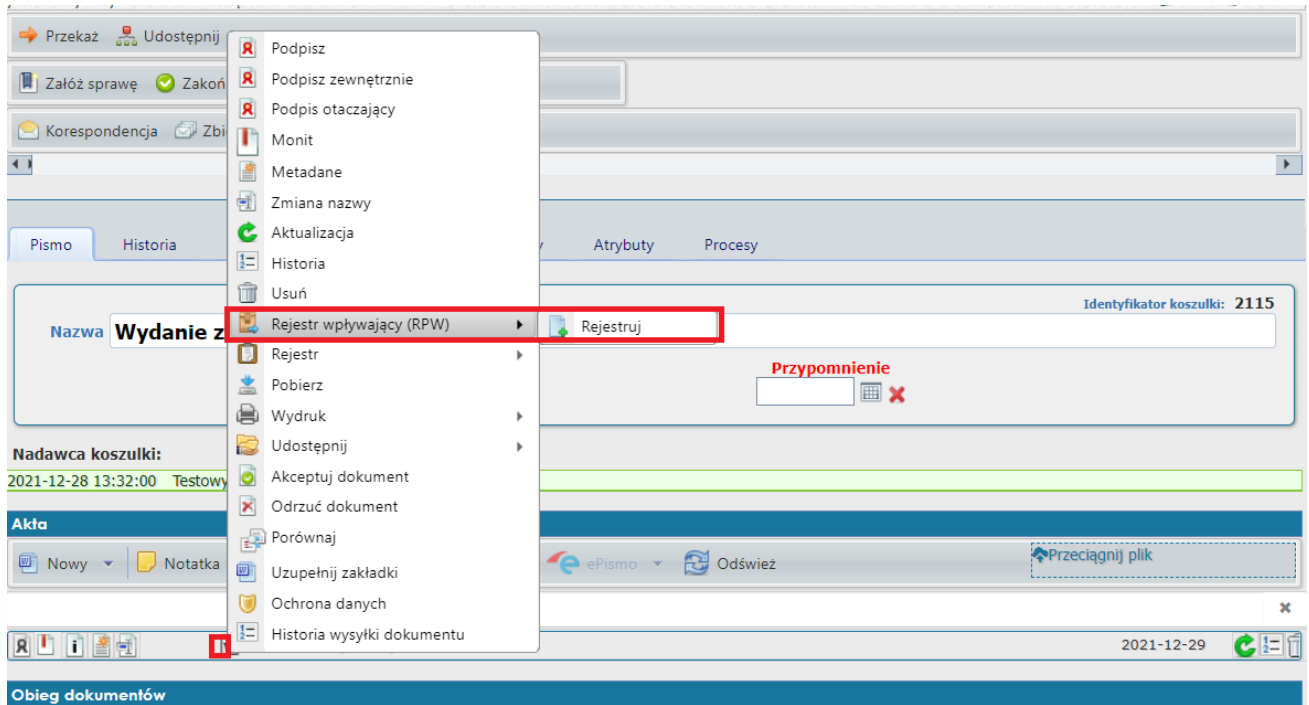

W nowym oknie należy uzupełnić dane dotyczące przesyłki wpływającej, uzupełnić nadawcę, szczegóły dotyczące daty wpływu oraz sposobu dostarczenia przesyłki do Uczelni.

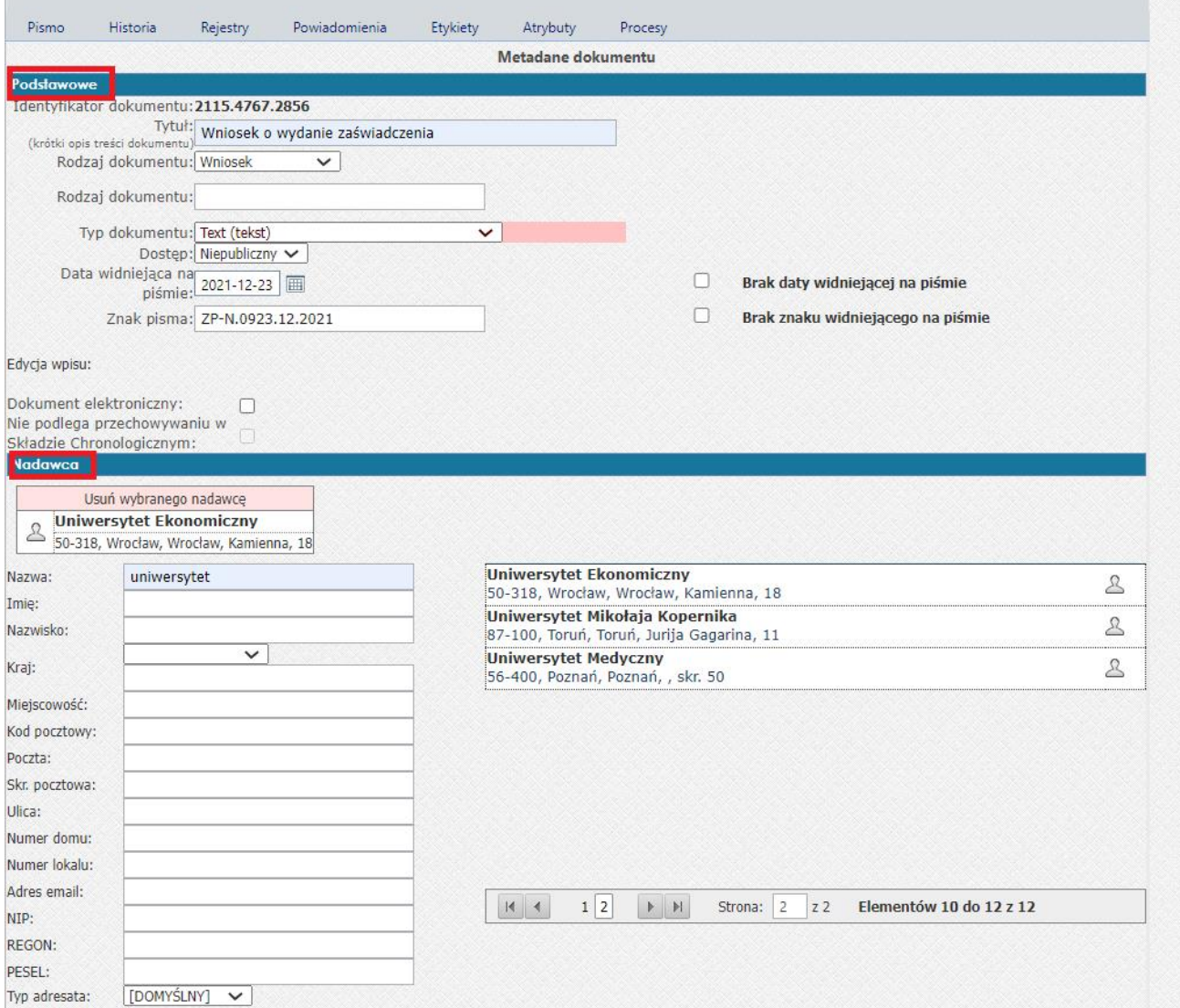

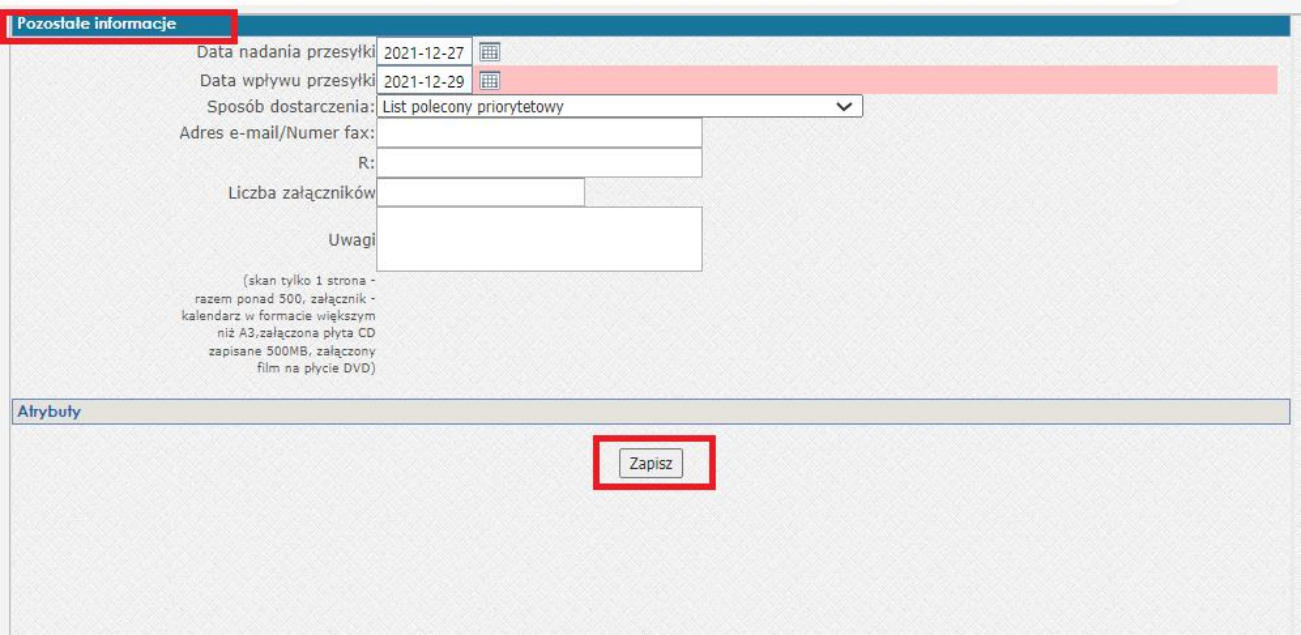

Po uzupełnieniu metadanych klikamy "Zapisz".

System przeniesie nas do widoku koszulki, w którym dokument będzie już zarejestrowany.

Numer RPW jest widoczny przy zarejestrowanym dokumencie.

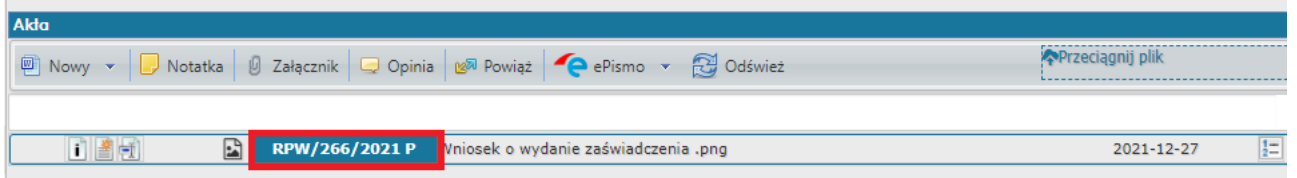

**Nadany przez system numer RPW należy nanieść na dokumencie w postaci papierowej wraz z datą wpływu w obrębie pieczęci wpływu.**